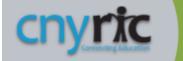

## **Educational Data Services**

## SchoolTool - Mobile App Login

(Jordan-Elbridge SchoolTool Address After Migration)

SchoolTool users wishing to use the SchoolTool Mobile App to access their SchoolTool data, will need to log into the new URL after SchoolTool server migration.

To get started using the SchoolTool mobile app, you will need the new website (URL) and the login account provided by your district (this is the parent or student portal account that you use to access SchoolTool)

After locating and opening the SchoolTool app on your smart device, enter your SchoolTool credentials and click the Login button as shown below:

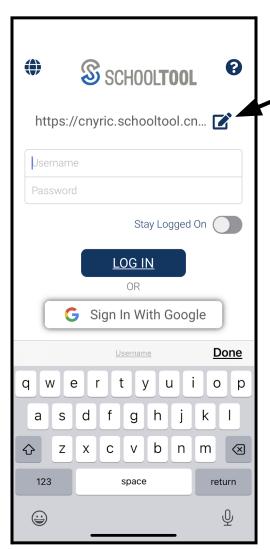

**URL**: Click on the pencil/paper icon to the far right of the current URL to edit the URL details.

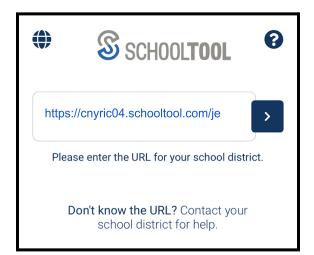

Enter the following URL(website) to access the Jordan-Elbridge SchoolTool application: (https://cnyric04.schooltool.com/je).

**Username**: Enter your SchoolTool username (for parents, this is your email address)

**Password**: Enter the password you use to log into SchoolTool.

Select the "Stay Logged On" option if you do not want to enter this information each time you access the app.

Note: The ability to use Google login (as shown here) or Microsoft365 login, varies by district and by user type. This option may or may not be available at this time.